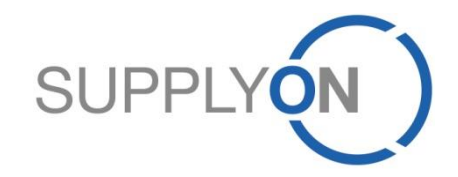

#### **Performance Monitor**

**SupplyOn, die gemeinsame Supply-Chain-Kollaborationsplattform der Fertigungsindustrie**

# **SupplyOn Performance Monitor**

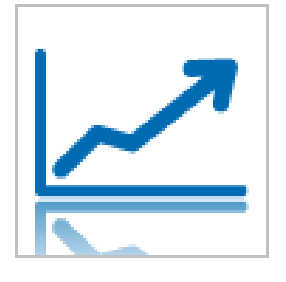

- **Ihre Vorteile der elektronischen Lieferantenbeurteilung: Die aktuellen Bewertungsdaten bieten Ihnen wichtige Hinweise für die kontinuierliche Verbesserung Ihrer Qualität und Liefertreue**
- Im Performance Monitor sind Kennzahlen wie Produktqualität und Liefertreue von der Konzern- bis zur Teileebene abgebildet. Sie erhalten ein differenziertes Bild, wie Ihre Leistung von Ihren Kunden gesamthaft beurteilt wird und haben stets Zugriff auf aktuelle Bewertungsdaten.
- Die konsolidierte Bewertung gibt Ihnen die Transparenz über Ihren realen Qualitätsstatus. Sollte es zu einer fehlerhaften Bewertung kommen, wird diese mit dem Performance Monitor transparent.

 Die Daten im Performance Monitor können auf vielfältige Weise ausgewertet werden. Unterschiedliche Analysemöglichkeiten helfen Ihnen, eventuelle Schwachstellen schnell zu erkennen. Die grafische Historienbetrachtung veranschaulicht die Entwicklung Ihrer Leistung. **"Der herkömmliche** 

 Der Performance Monitor ist ein Management-Tool, mit dem Sie Ihre Wettbewerbsfähigkeit nachhaltig steigern können.

**Bewertungsprozess erlaubt weder eine schnelle Analyse der Daten noch einen historischen Vergleich. Das sind jedoch genau die Instrumente, die benötigt werden, um eine negative Entwicklung erkennen und Korrekturmaßnahmen ergreifen zu können. SupplyOn löst dieses Problem."**

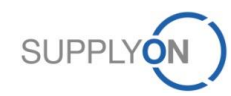

# **Lieferantenbewertung Prozessablauf über SupplyOn Performance Monitor**

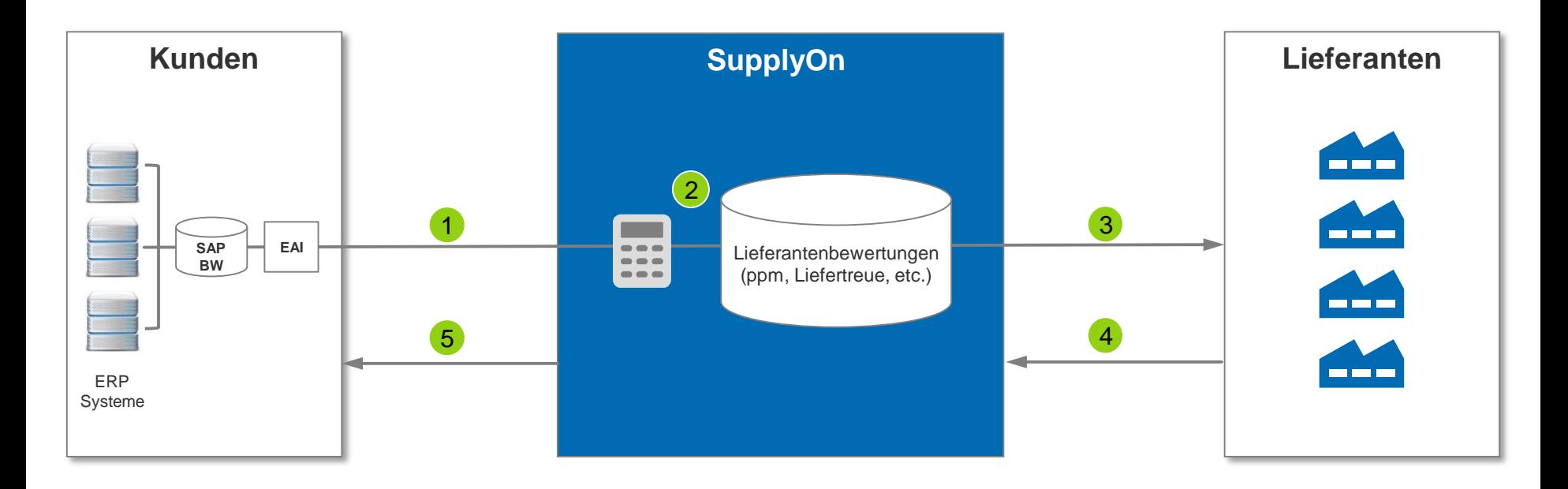

- 1 Übermittlung der Rohdaten (z.B. Anzahl gelieferter und Anzahl defekter Teile) aus internen Systemen (optional: manueller Upload möglich)
- 2 Berechnung der Bewertungsdaten gemäß kundenspezifischer Kalkulationsregeln (optional: Berechnung bereits im internen System)
- 3 Regelmäßige, sichere Kommunikation der Bewertungsdaten an alle Lieferanten (Intervalle individuell definierbar)
- 4 Möglichkeit, Rückfragen zu den Bewertungen zu stellen in einheitlichem Format und an definierte Ansprechpartner
- 5 Analyse der Bewertungsdaten und Vergleichsmöglichkeit der Lieferanten als Basis für gezielte Lieferantenentwicklung

#### **Performance Monitor – Kundenauswahl**

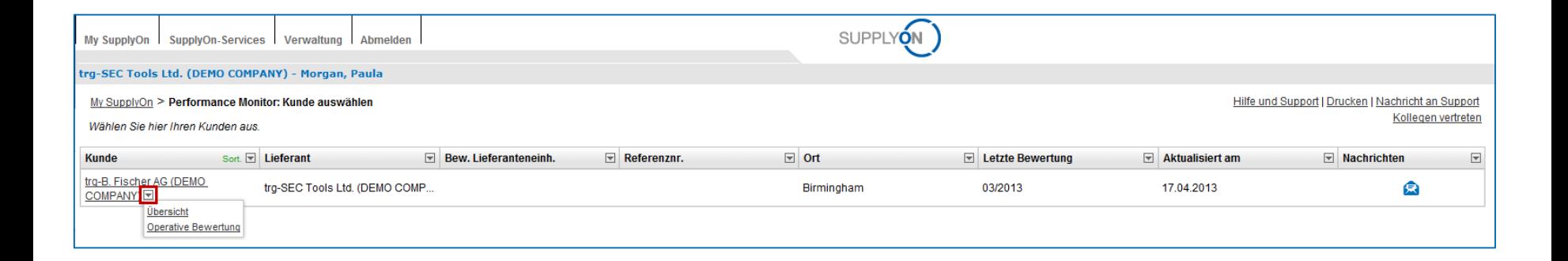

Hier können Sie den Kunden auswählen und welche Bewertungsdaten Sie ansehen möchten

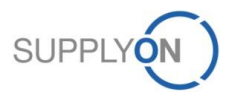

# **Performance Monitor – Übersicht 1/2**

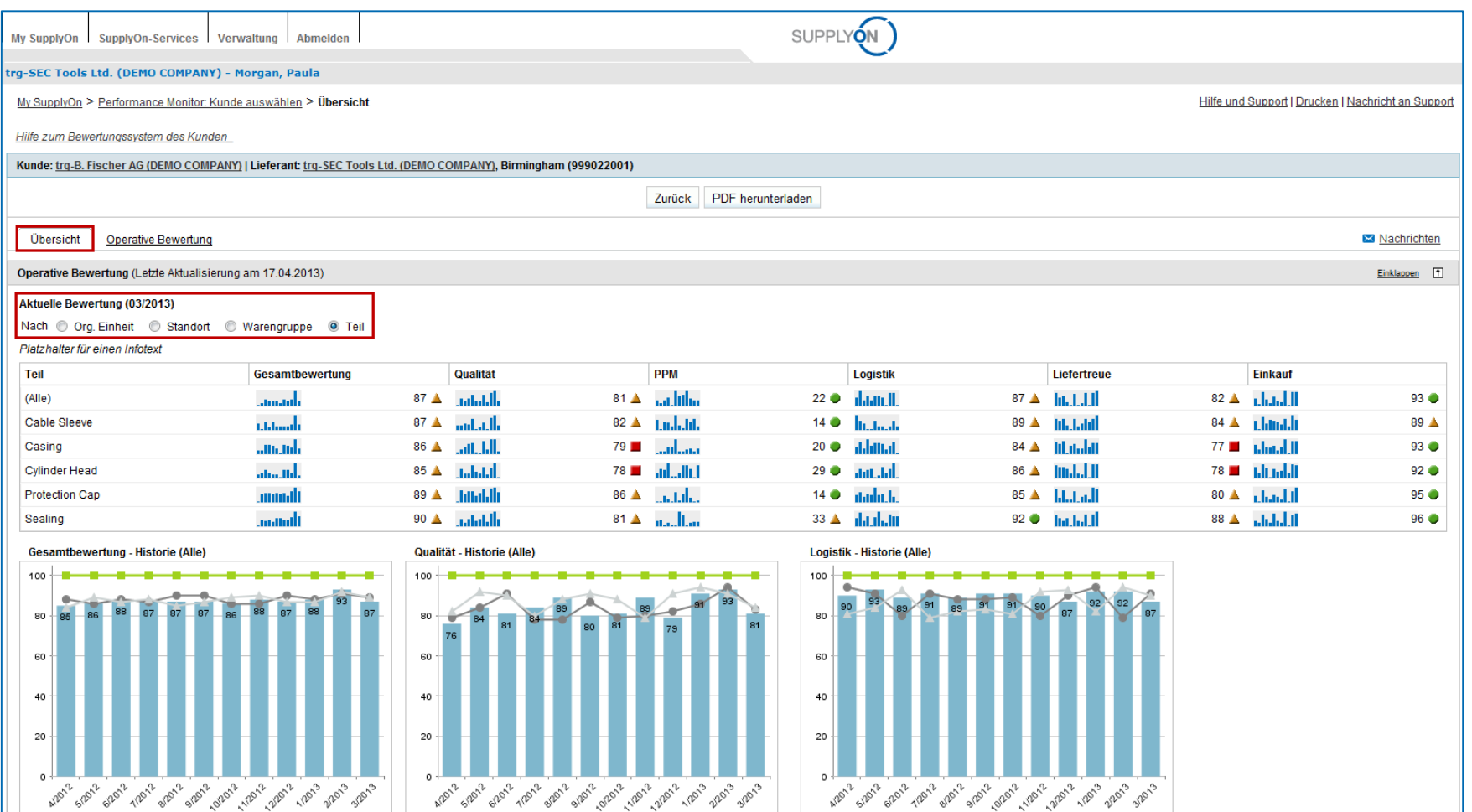

**Die Übersicht kann ausgewählt werden für Org. Einheit, Standort, Warengruppe und wie hier dargestellt nach Teil.** 

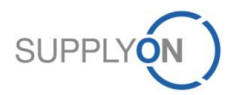

# **Performance Monitor – Übersicht als pdf herunterladen 2/2**

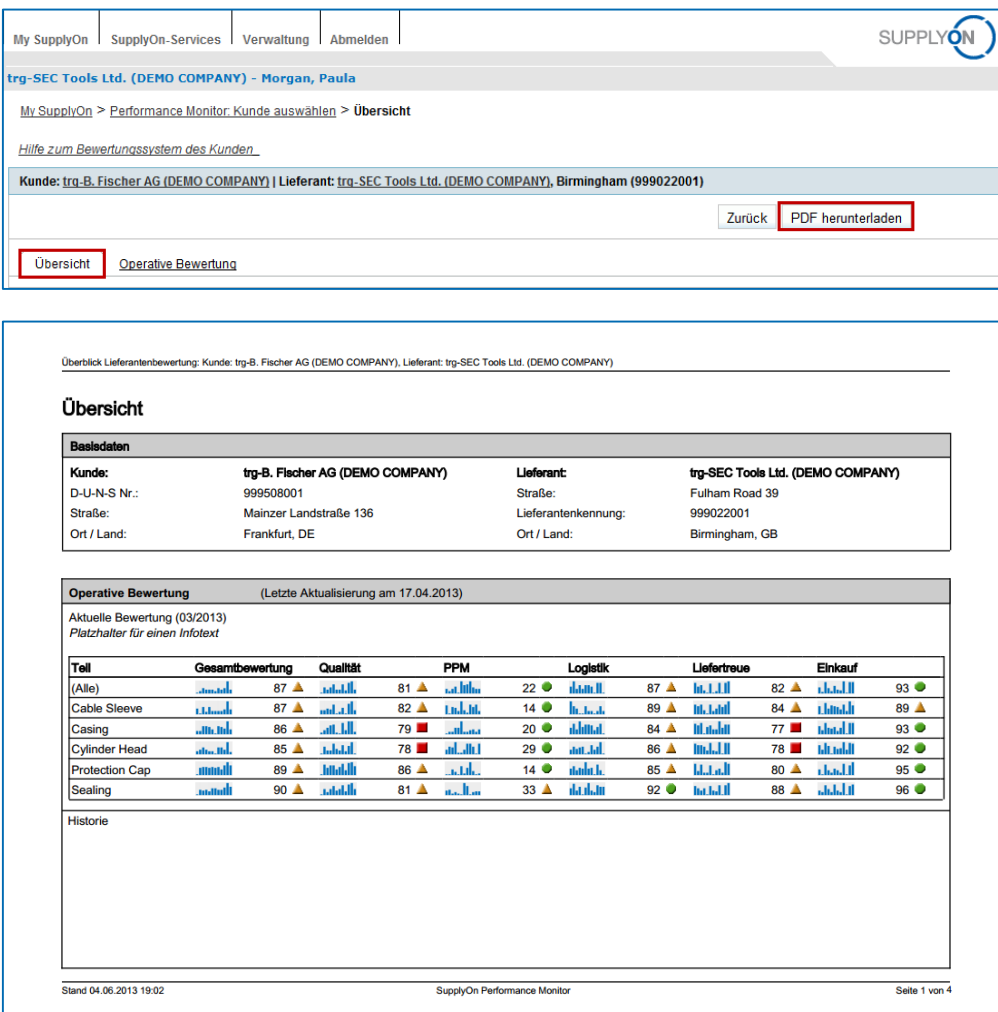

**Die Übersicht kann zum Beispiel für interne Meetings als pdf herunter geladen werden. Hier ist nur Seite 1 von 4 Seiten dargestellt.** 

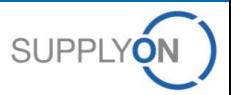

#### **Performance Monitor – Operative Bewertung 1/2**

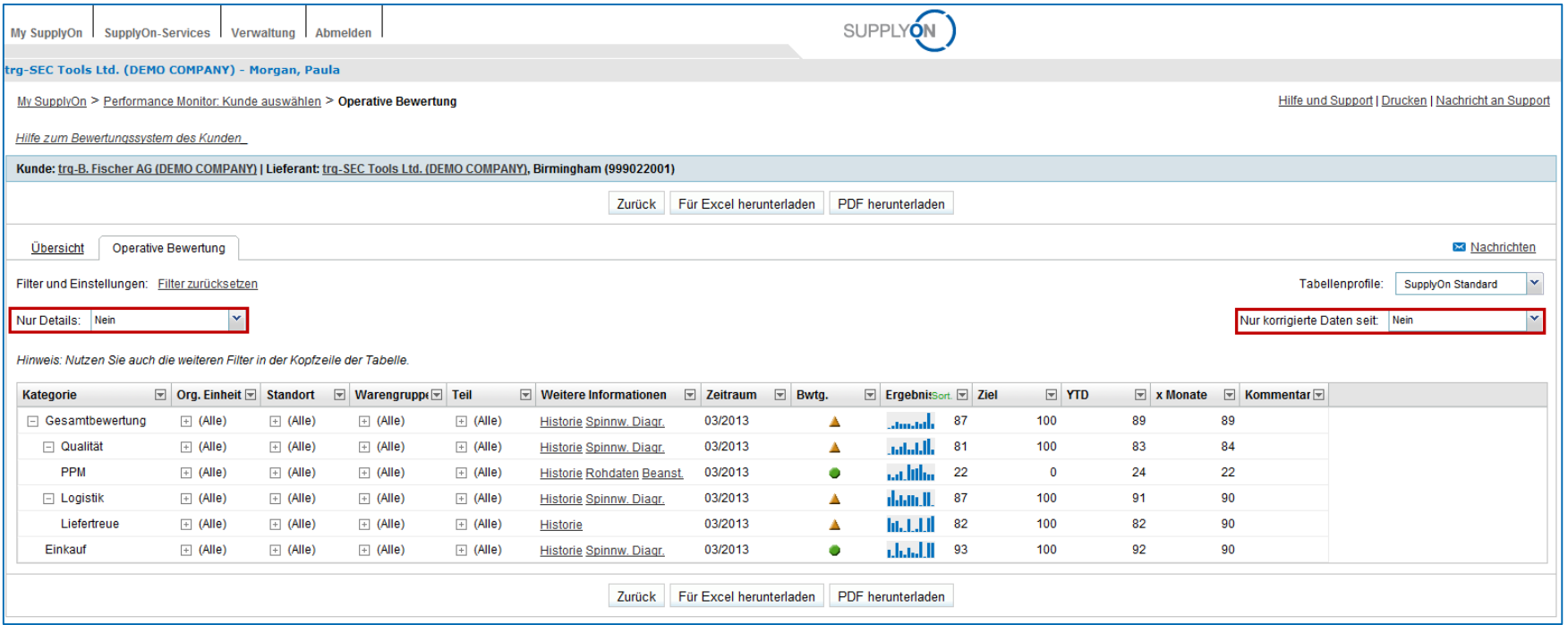

**Die Operative Bewertung kann in der Übersicht oder im Detail angezeigt werden. Sie können bestimmen ob nur korrigierte Daten angezeigt werden sollen.** 

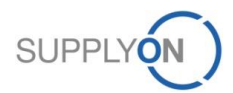

#### **Performance Monitor – Operative Bewertung - Detailansicht 2/2**

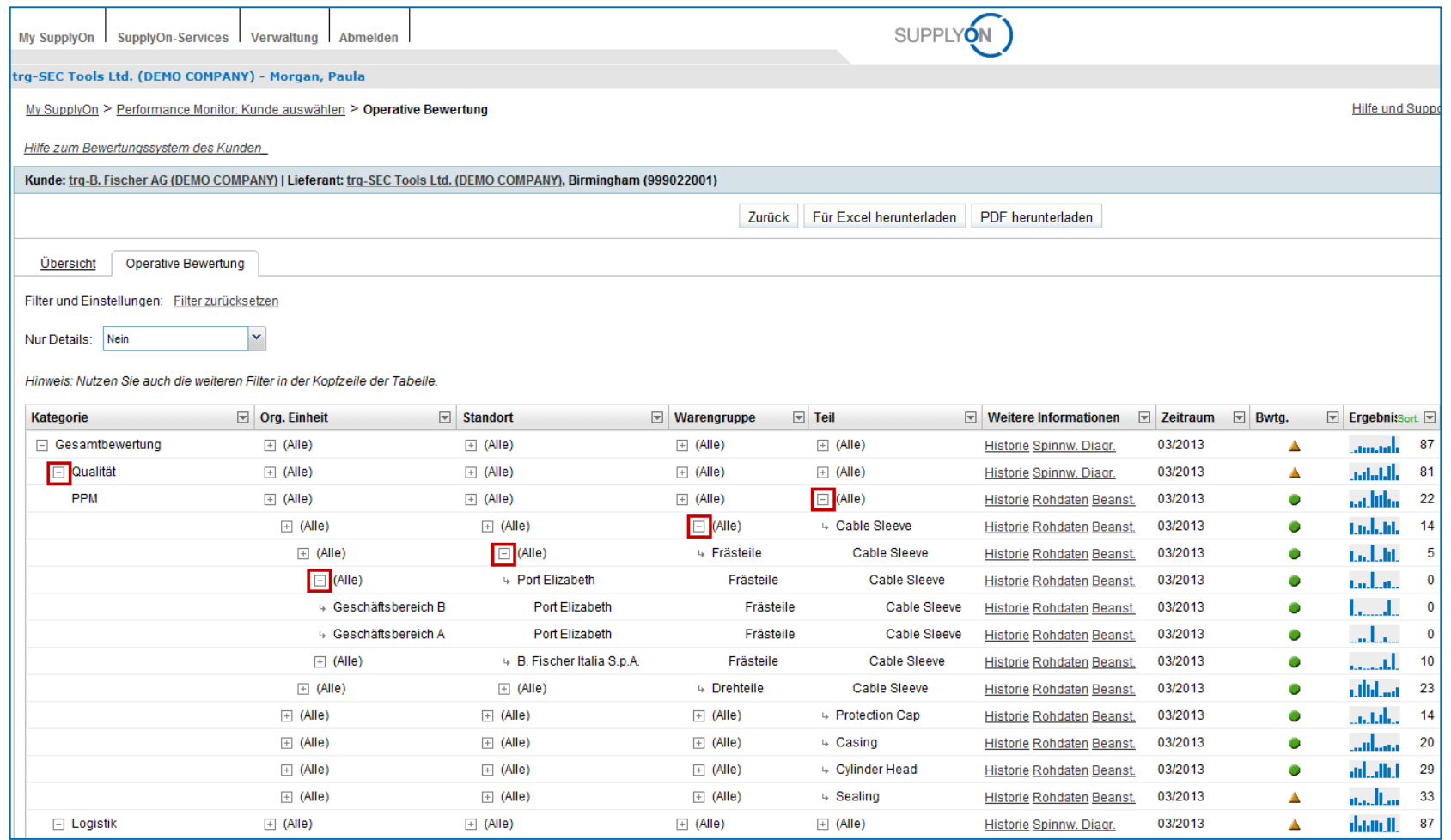

#### **Die ist ein Beispiel für Detaildaten**

#### **Performance Monitor – Operative Bewertung 3/3**

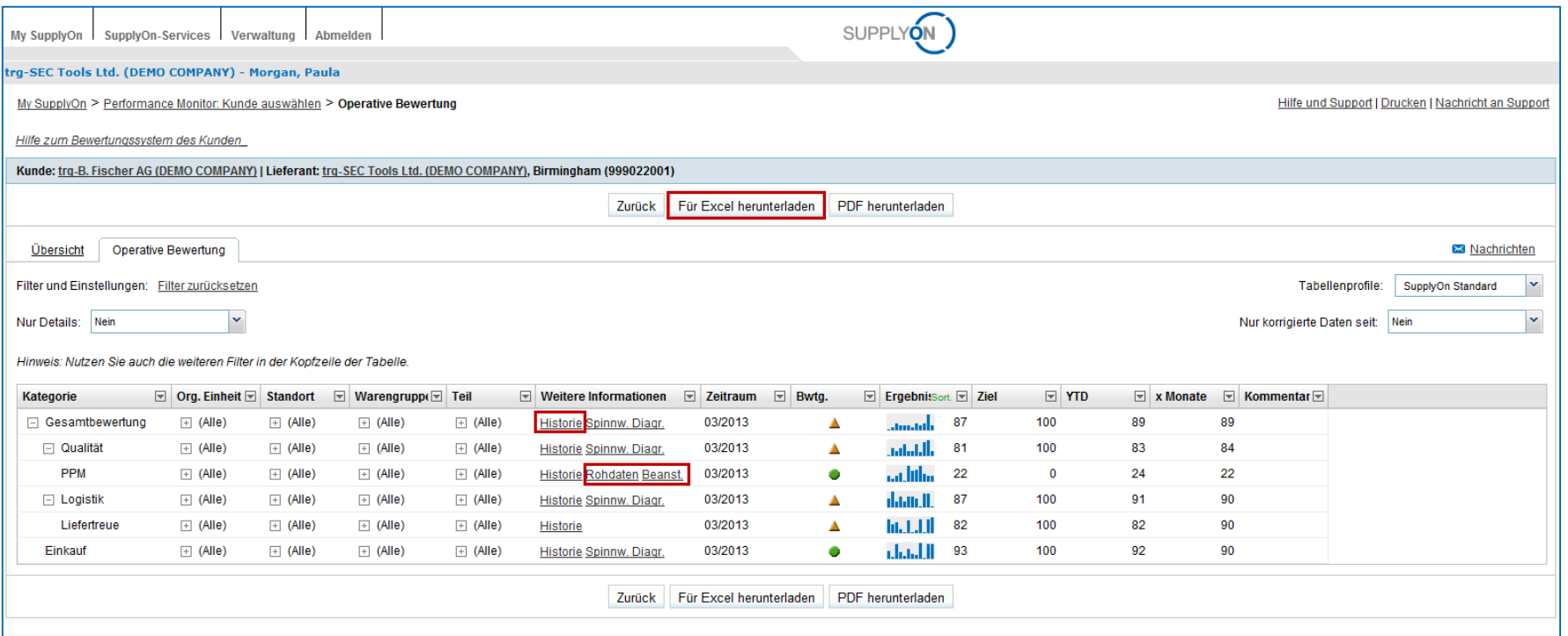

**Sie haben die Möglichkeit die Operative Bewertung auch als Excel herunterzuladen. Ebenso können Sie in die Historie, Rohdaten und falls vom Kunden genutzt in die Beanstandungen abspringen.** 

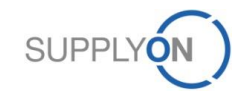

## **Performance Monitor – Tabellenprofile – Sortierungskriterien erstellen 1/2**

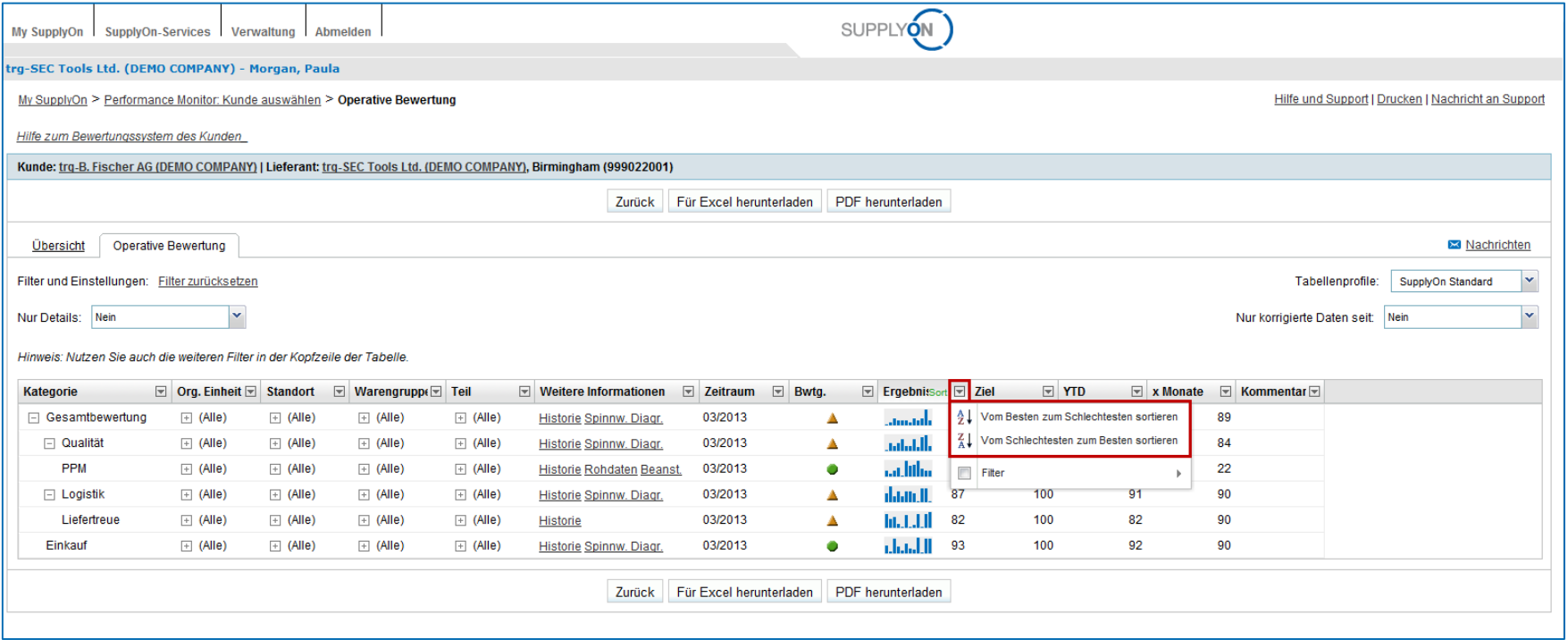

**Sie können Sortierungskriterien und Filter pro Spalte definieren.** 

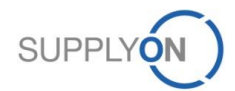

#### **Performance Monitor – Tabellenprofile – Speichern 2/2**

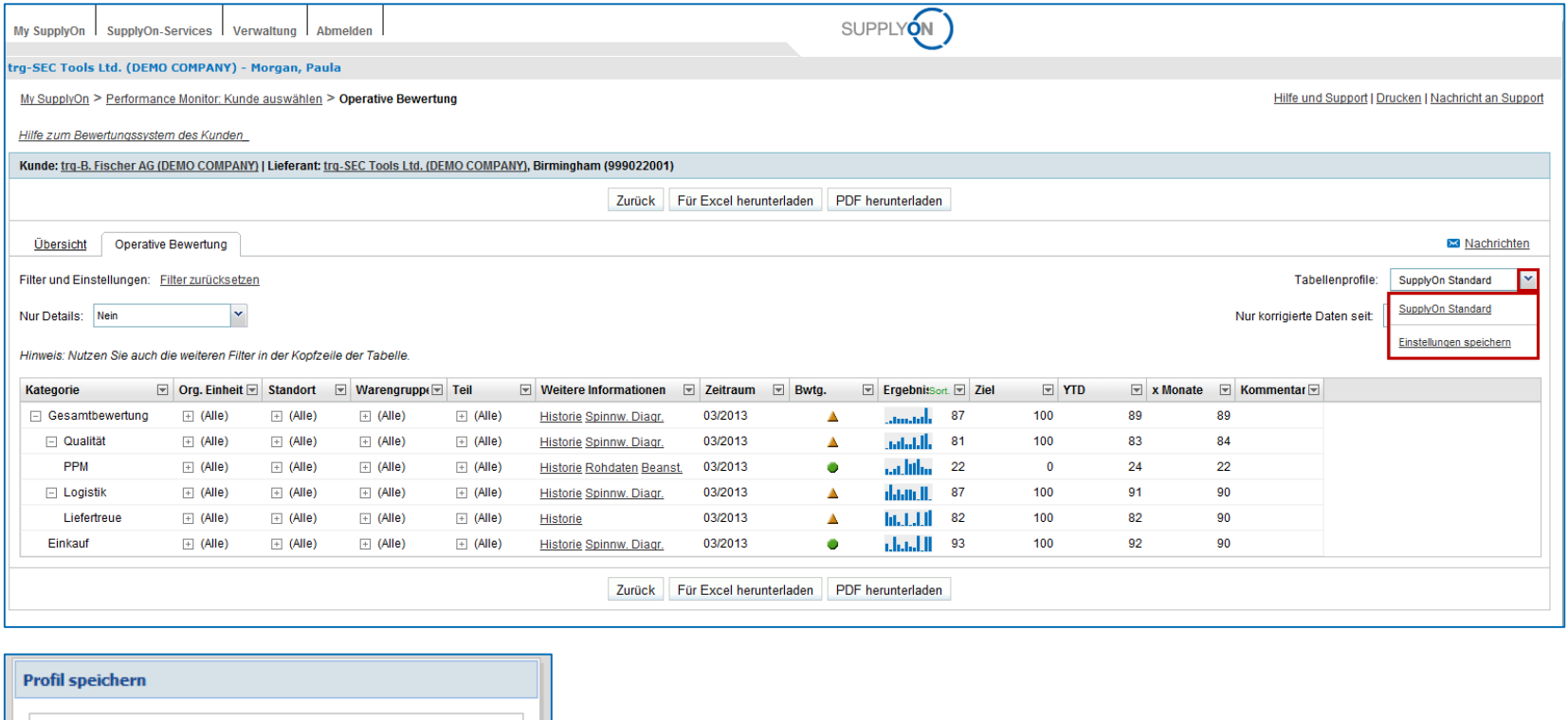

**Nachdem Sie ein Profil erstellt haben, können Sie die Einstellungen speichern und auch als Standard definieren.** 

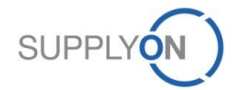

Alle Ihre Einstellungen der Tabellenspalten, Filter, Sortierung und

Abbrechen

Suchbegriffe werden gespeichert.

Profilname: Mein Profil

Speichern

Standard: |

## **Performance Monitor – Historische Daten**

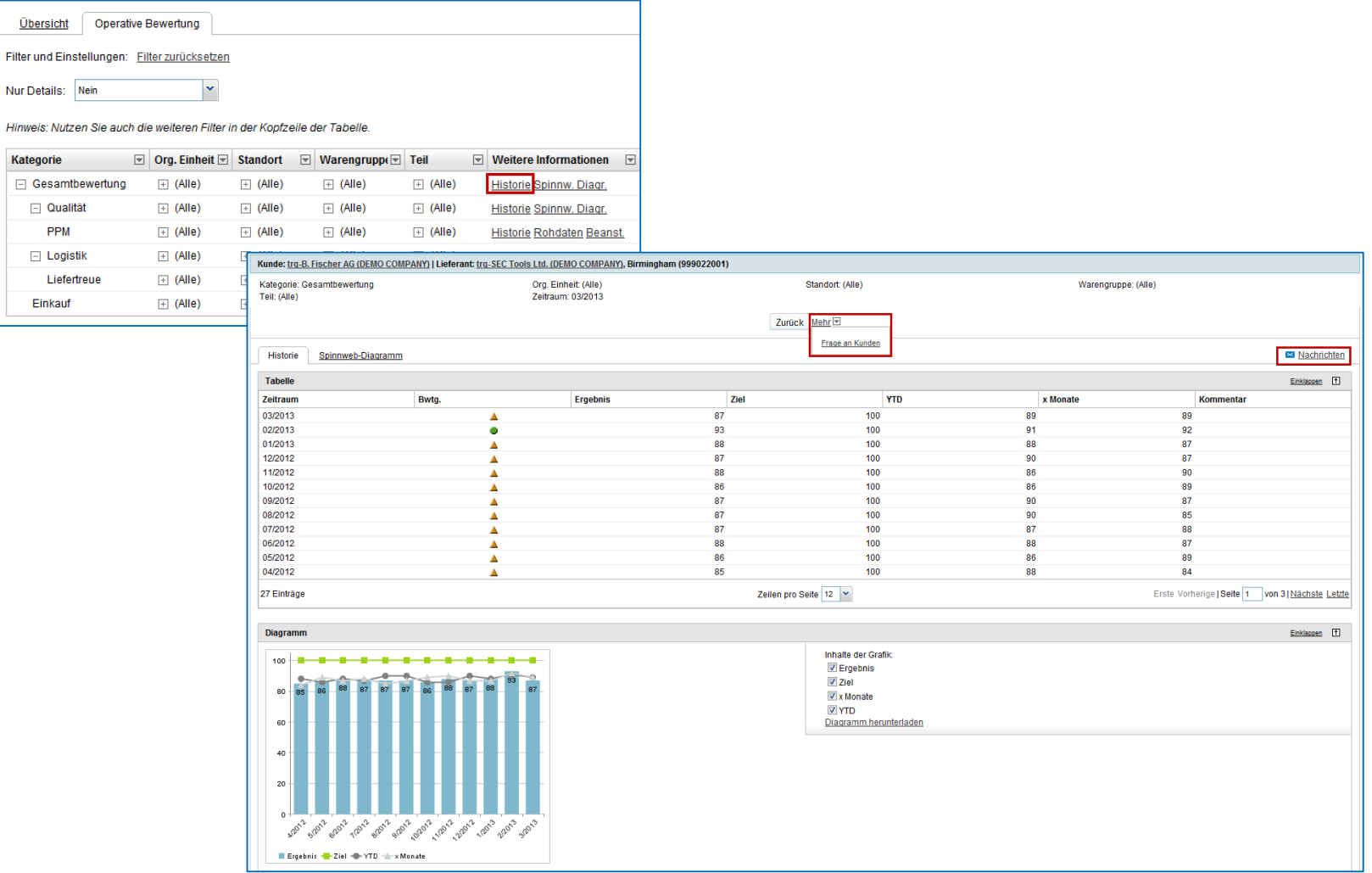

**Die Historie zeigt die Ergebnisse der letzten 12 Monate. Wenn Sie Fragen zu Daten haben können Sie diese direkt an den Kunden senden.** 

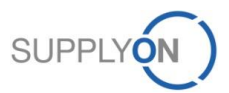

Nur